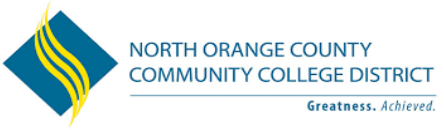

## **2018 Online Open Enrollment Instructions**

## **Things to consider when selecting your medical plan:**

- Dependent(s) medical plans must be identical to the employee's medical plan.
- You must verify that your doctor is a provider in your plan. Visit the individual carrier's website on the insurance carrier's contact sheet. https://www.nocccd.edu/files/benefits-providers-contact-sheet\_08949.pdf.
- You must verify which billing region applies to you. Select your residential or campus zip code to confirm the available health plans go to CalPERS —>Active Members—>Health Benefits—>Plans and Rate—> Zip Search

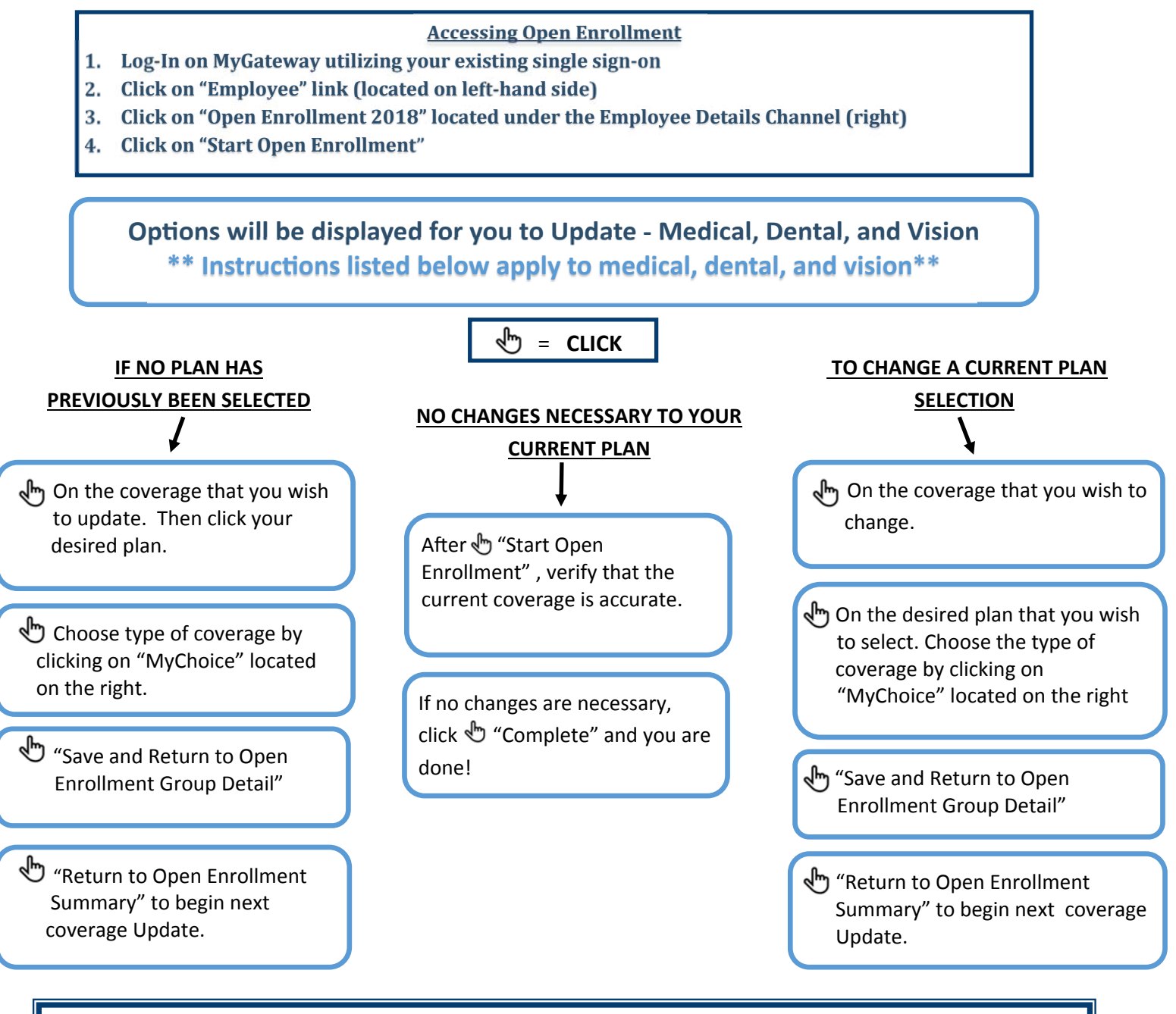

## **Completing Open Enrollment**

- After making all necessary selections, click "Complete" and your final "Open Enrollment *Summary"* will display. The update option will no longer be available. You will receive a confirmation email.
- If your selecƟons are not accurate, you must click on **"Reopen Open Enrollment"** to return to previous menu and make any necessary changes.
- For questions, call the Office Of Human Resources at (714) 808-4800.